## **Surfen im Internet mit dem Browser**

 $\pmb{\times}$ 

## $\pmb{\times}$

Ein "Browser" (auch Webbrowser genannt) ist ein spezielles Computerprogramm, mit dem Webseiten im Internet (World Wide Web, WWW) dargestellt werden können. Das Durchstöbern des Internets, beispielsweise indem du Begriffe in Suchmaschinen eingibst und dann den Links zu den vorgeschlagenen Seiten folgst, nennt man auch

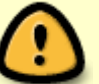

**"Internetsurfen"**. Als **Links** (eigentlich: Hyperlinks) bezeichnet man die Verbindungen zwischen einzelnen Webseiten.

Es gibt viele verschiedene Browser - welchen du benutzen willst, ist hauptsächlich Geschmackssache. Hier in der Schule wirst du mit dem Mozilla Firefox arbeiten.

## **Übung zum Umgang mit dem Browser**

Die meisten Browser besitzen die folgenden Elemente, die die Bedienung des Programms vereinfachen:

- 1. **Adressfeld** für die Eingabe der Internetadresse (auch: URL) einer Webseite;
- 2. **Suchfeld** für die Eingabe von Suchbegriffen bei einer Internetrecherche;
- 3. **Zurück-Schaltfläche** für das direkte Aufrufen der Webseite, die zuletzt besucht wurde;
- 4. eine frei vom Nutzer gestaltbare **Menüleiste** für Lesezeichen oder Zusatzfunktionen für den Browser;
- 5. **Home-Schaltfläche** zum direkten Aufruf der Browser-Startseite (kann vom Nutzer festgelegt werden);
- 6. **Lesezeichen-Verwaltung**: Hier können Links zu häufig besuchten Webseiten hinterlegt werden, sodass diese schneller erreicht werden können.

 $\pmb{\times}$ 

Für die folgende Übung benötigst du sowohl einen Computer als auch das Arbeitsblatt, dass du von deiner Lehrerin erhältst. **Melde** dich zunächst am Computer **an**. Öffne nun den **Webbrowser** Firefox. Arbeite die Aufgaben auf dem **Arbeitsblatt** durch.

## [Schülerarbeitsblatt](https://wiki.qg-moessingen.de/_media/kurs:stufe1:browser:2_browser_benutzen_ab.pdf)

From: <https://wiki.qg-moessingen.de/>- **QG Wiki**

Permanent link: **<https://wiki.qg-moessingen.de/faecher:itg:browser:start?rev=1476570082>**

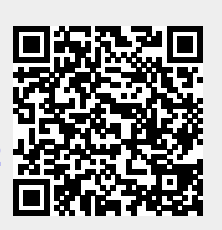

Last update: **16.10.2016 00:21**